# Настройки для EXE-файлов и DLL-файлов

Содержание блока Настройки <Имя файла> зависит от выбранного файла. Т.е. список доступных к настройке параметров, приведенный ниже, зависит от типа файла (EXE или DLL), от его свойств.

### Важно!

Зависимые приложения наследуют настройки от родительского приложения. Собственных настроек у зависимых приложений нет.

#### Задаются параметры Лицензирования:

- Ограничить число запусков. Параметр может отсутствовать.
- Использовать алгоритм ЭЦП.

## При нажатии на кнопку Дополнительные настройки откроется диалог Дополнительные настройки лицензирования:

- Параметры привязки к ключу:
	- Проверять ID ключа,
	- Проверять поле версия,
	- Проверять поле маска,
	- Проверять серийный номер,
	- Проверять номер программы.

# Настройки предупреждений об истечении лицензии:

- Предупреждать, если осталось менее ... запусков.
- $\circ$  3адать URL страницы, отображаемой при истечении лицензии. По умолчанию [www.Guardant.ru](http://www.Guardant.ru).

### Примечание

Настройки предупреждений об истечении лицензии отображаются в случае, если присутствует параметр лицензирования "Ограничить число запусков".

Галки доступны для установки в случае, если дополнительно установлена галка для параметра лицензирования "Ограничить число запусков".

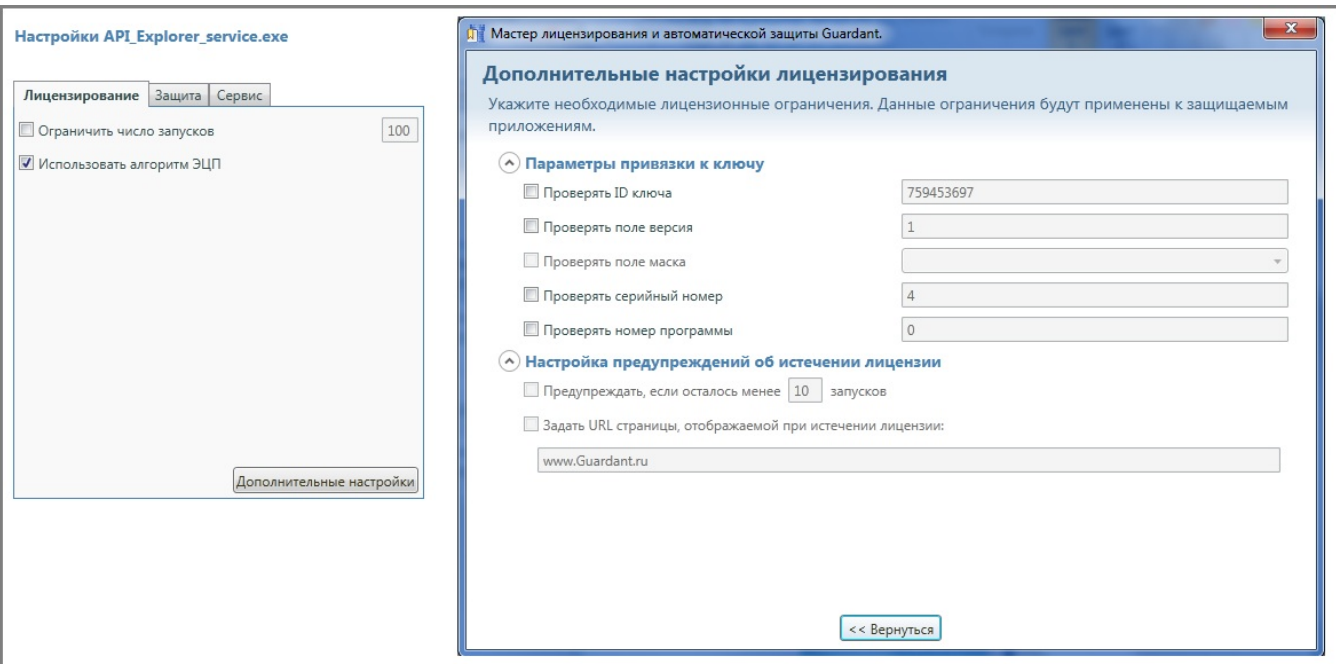

Задаются параметры Защиты:

- Защита таблицы импортов. Выберите один из вариантов:
- $\bullet$ Выбрать автоматически.
	- ...% функций для защиты.
	- ...инструкций в каждой из выбранных функций.
- Взять список защищаемых функций из файла:
	- <sup>О</sup> Кнопка "..." открывает окно выбора файла ImportWalker (\*.piw),
- <sup>О</sup> Кнопка "Профайлер" открывает окно Настройка параметров защиты импорта приложения *Профайлер Guardant.*
- Защита функций приложения. Выберите один из вариантов:
- $\bullet$ Автоматически выбрать.
	- ...% функций.
- Взять список защищаемых функций из файла:  $\circ$ 
	- Кнопка "..." открывает окно выбора файла Profiler (Native)(\*.prc),
	- Кнопка "Профайлер" открывает окно Настройка параметров профелирования кода приложения [Профайлер Guardant](https://dev.guardant.ru/pages/viewpage.action?pageId=1278024).

В зависимости от защищаемого приложения настройка Защита может иметь вид:

- Защита функций приложения.
- Выбрать автоматически "..." % функций.
- Конфигурационный файл защиты функций.
	- Кнопка "..." открывает окно выбора файла Profiler (.NET) files (\*.gpp),
	- <sup>о</sup> Кнопка "Профайлер" открывает окно Настройка параметров профелирования кода приложения [Профайлер Guardant](https://dev.guardant.ru/pages/viewpage.action?pageId=1278025).

При нажатии на кнопку Дополнительные настройки откроется диалог Дополнительные настройки защиты:

- Количество таблиц вопросов-ответов алгоритма,
- Кодировать загружаемую часть приложения,
- Шифровать инициализированные данные,
- Контролировать целостность приложения,
- Очищать приложение,
- Упаковывать секции исполняемого файла,
- Контролировать атрибуты страниц,
- Неявное связывание DLL.

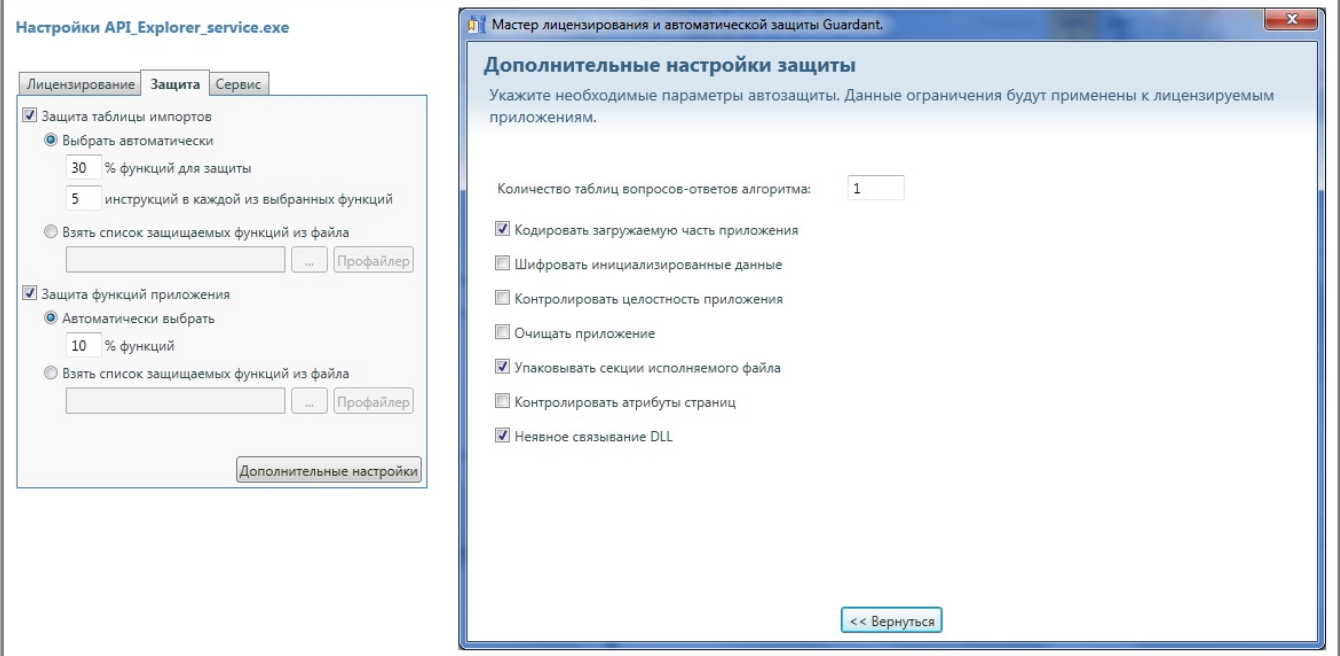

# Задаются параметры Сервиса:

- Отслеживать извлечение ключа из USB-порта,
- Задержка перед закрытием приложения:
	- "..." секунд.
- Отображать заставку при запуске приложения.  $\bullet$
- <sup>О</sup> Кнопка "..." открывает окно выбора файла изображений (\*.bmp).  $\bullet$
- Использовать сетевой ключ как локальный.

В зависимости от защищаемого приложения настройка Сервис может иметь вид:

- Генерировать исключение при отсутствие ключа,
- Использовать сетевой ключ как локальный.

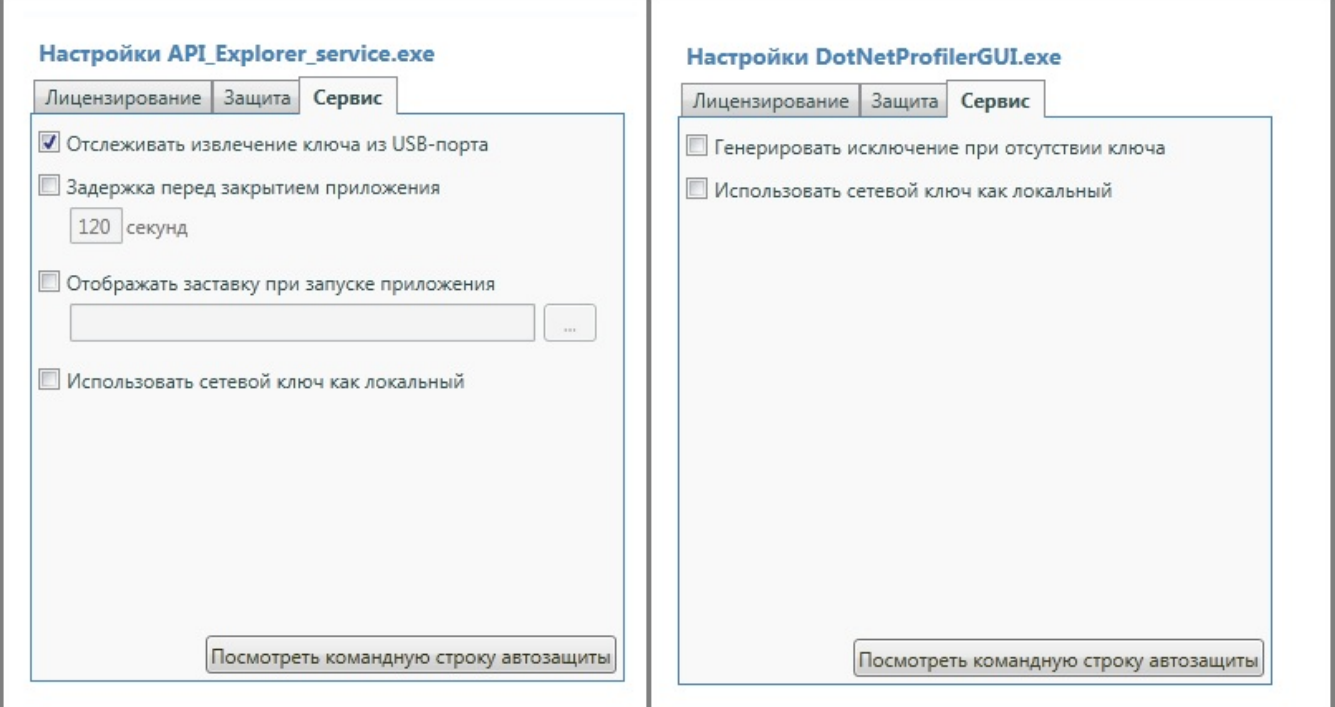

При нажатии на кнопку Посмотреть командрую строку автозащиты откроется окно Командная строка:

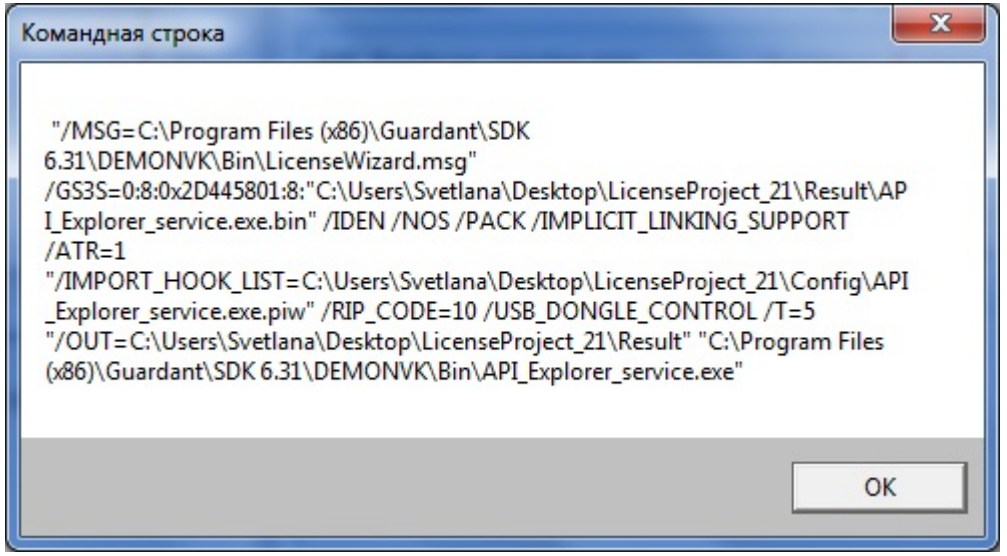